[Q]: Как запyстить WinOS/2 из 2.1 под WARP?

[A]: Ronald Van Iwaarden (rvaniwaa@carbon.denver.colorado.edu)

I just installed a copy of the Gold OS/2 WARP 3.0 and wanted to run my

WinOS/2 from 2.1 under WARP. I now have both fullscreen and seemless support for WinOS/2. This is how I did it:

1) Copy the os2\mdos\winos2 tree to another drive, say g:.

```
 To do this, here are the steps:
a) mkdir g:\os2
b) mkdir g:\os2\mdos
c) g:
d) cd \os2\mdos
e) xcopy /s c:\os2\mdos\winos2 .
```
2) Install WARP on the original drive. 3) Insert disk 9, go to your root drive and type the following:

unpack a:\winbase

4) add the following lines to your config.sys:

 device=c:\os2\mdos\vwin.sys device=c:\os2\mdos\vw32s.sys

5) In config.sys put g:\os2\mdos\winos2 in your path and dpath 6) In autoexec.bat, put g:\os2\mdos\winos2 in the path.

Note that this is not supported by IBM and may result in all data on your

hard drive being lost. I will take no responsibility for any damage that occurs due to your implementation of the above.

However, if you want version 3.0 but need to run Windows progs, this is a

way to get away without giving any more \$ to MS and you get OS/2 fullpack now rather than in 1995!

[A]: Alexander Belyaev (2:5035/13.15)

Перевод:

Я только что установил себе OS/2 Warp 3.0 и захотел запустить WinOS/2 от предыдущей версии. Теперь у меня есть поддержка полноэкранной WinOS/2 и WinOS/2 в окне.

Вот как я это сделал :

1) Скопировал дерево os2\mdos\winos2 на другой диск ( например, g: )

Для этого нужно выполнить следующие команды :

- a) mkdir g:\os2 b) mkdir g:\os2\mdos c) g: d) cd \os2\mdos
- e) xcopy /s c:\os2\mdos\winos2.

2) Установил WARP 3.0 на нужный диск. 3) Вставил диск 9 в дисковод, зашел в корневой каталог раздела с осью и набрал команду

unpack a:\winbase

4) Добавил следующие строчки в config.sys:

 device=c:\os2\mdos\vwin.sys device=c:\os2\mdos\vw32s.sys

5) В config.sys поместил g:\os2\mdos\winos2 в строки path и dpath 6) В autoexec.bat поместил g:\os2\mdos\winos2 в строку path.

Предупреждаю, что эти действия не поддерживаются IBM, в результате все ваши данные могут быть потеряны. Hо если вам хочется получить OS/2 3.0 с поддержкой WinOS, но не хочется отдавать за это свои кровные доллары фирме Micro\$oft, то это выход.

From: <http://www.osfree.org/doku/> - **osFree wiki**

Permanent link: **<http://www.osfree.org/doku/doku.php?id=ru:os2faq:os2win:os2win.006>**

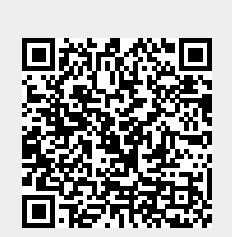

Last update: **2014/06/20 05:08**